# BABY, IT'S CODE OUTSIDE!

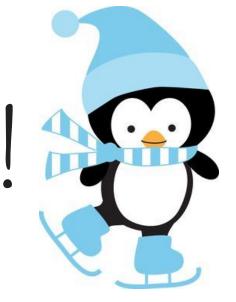

Lil Miss Coder January 2021 Activity Student Leaders: Cameryn Reaves & Tanvi Naik

#### AGENDA

- Welcome
- Call for Last Month's Challenge
- Introduce Project
- Walk through Project
- Introduce Challenge
- Demo Last Month's Challenge

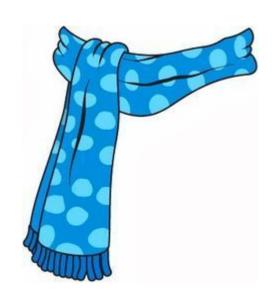

#### INTRODUCE ACTIVITY

- Last month we used lots of sequences to create a baking game, and this month, we'll be creating a personal webpage. In both projects, we're creating something with code!
- Today, we will be using HTML to help us create a personal webpage.
  - Personal webpage of what **you do** when it's cold outside.

#### HTML VOCAB

- HTML: Stand for Hyper Text Markup Language
- Tag: Tells the browser what to do.
  - o Ex: <center> = align elements to the middle of the page
- End tag: Tells the browser to end a task (/)
  - o Ex: </center> = stop aligning elements to the middle of the page.
- Comments: Comments are what coders use to explain what their code does in plain language.
  - Ex: <!--This is what a comment looks like in html. →
  - You can create a comment with CTRL+/ or Command+/

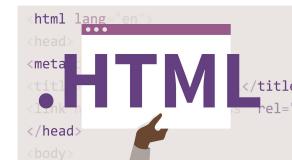

#### GET READY

Please go to lilmisscoder.com for our Codepen.io activity, located under the "Event" page!

You can also open this presentation to follow along.

#### January 9th -- Baby It's Code Outside

**EVENT DETAILS:** 

Virtual Event: 1-1:40 pm (CT)

**EVENT CONTENTS:** 

We will be creating a personal webpage using HTML!

Please make a CodePen account prior to the event. You can find the link below.

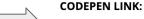

https://codepen.io

**ZOOM LINK:** 

HTTPS://US02WEB.ZOOM.US/J/75493325662?PWD=TWFPEHRPNJL1BVZJZ21SWMTRV3F0UT09

Password: VBd2DR

#### ACTIVITY

- Let's go to CodePen.io and create a webpage!
- Sign Up
  - https://codepen.io/

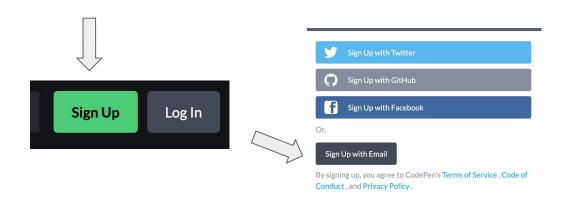

| Your Name           |  |  |
|---------------------|--|--|
|                     |  |  |
|                     |  |  |
| Choose a username   |  |  |
|                     |  |  |
| codepen.io/username |  |  |
| Email               |  |  |
|                     |  |  |
|                     |  |  |
| Choose Password     |  |  |
|                     |  |  |
|                     |  |  |
| Submit              |  |  |

### CODE WALKTHROUGH

```
1 - <html>
2 - <head>
3 - <!--The head tag is used to create a header-->
4 - <h1> Baby It's Code Outside </h1>
5 - <!--HTML headings are defined with the <h1> through <h6> tags.-->
6 </head>
```

- Start html code off with an <html> tag
- Html headings include: <h1>,<h2>,<h3>,<h4>,<h5>,<h6>

### CODE WALKTHROUGH

The div tag will allow you to separate blocks of text

```
5 -<!--The center tag is used to align elements to the center of the page.-->
         <center>
          Turn the heater on in the car. 
18 -<!--The li tag is used to represent an item in a list.-->
           <img src= "https://hips.hearstapps.com/hmg-prod.s3.amazonaws.com/images/screen-shot-2019-11-11-</pre>
   at-12-52-29-pm-1573494762.png?
                      resize=480:*"> </img>
22 -<!--Right click on an image and click 'copy image adress' to get link-->
          Drinking hot coco 
           <img src = "https://inspiredbycharm-wpengine.netdna-ssl.com/wp-content/uploads/2014/12/hot-</pre>
   chocolate-peppermint.jpg" width="500"> </img>
          Code in my pajamas 
           <img src = "https://www.artistshot.com/assets-3/images/admin/product_design/5548139/eat-sleep-</pre>
   code-funny-computer-science-programming-coding-men-s-t-shirt-pajama-set.jpg" width="500" > </img>
         </center>
```

- The center tag is used to align elements to the center
- For images found online, right click on the image, and click 'copy image address'

#### CODE WALKTHROUGH

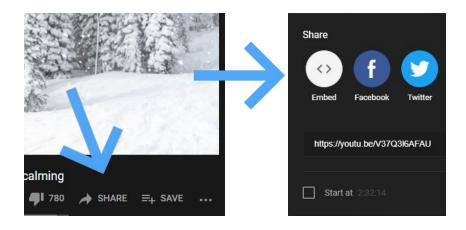

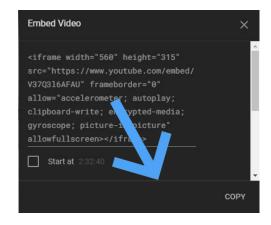

#### EXTRA! ADD CSS TO YOUR PAGE!

```
CSS
1 - /* CSS code examples */
2 - /* To change text alignment: text-align:center; */
3 - /* To change font sixe: font-size:14pt; */
   h1{font-family:Optima;
      text-align:center;
      color: blue;}
   h2 {font-family:Optima;
      text-align:center;}
   h3 {font-family:Optima;
      text-align:center;}
   h4 {font-family:Optima;
      text-align:center;}
```

```
div {background-color:Purple;}
body {background-color:Blue;}
```

CSS-Cascading Style Sheets (CSS) is a language used for describing the presentation in a language such as HTML.

- You can change your font, font color, background color, etc.
- You can also use hex codes for colors. https://htmlcolorcodes.com/

HEX #BAB7FD RGB 186, 183, 253 HSL 243, 28%, 85%

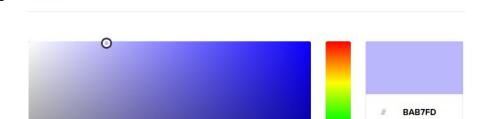

#### CHALLENGE

#### YOUR Challenge!

Until next month, use your resources and finish your webpage!

#### What does it mean?

You can change fonts and colors using CSS so your webpage really represents you! Keep adding activities you like to do when it's cold outside and images

Extra points for adding comments!

- Sample Activity
  - https://codepen.io/lilmisscoder/pen/zYKWoqK

### DEMO LAST MONTH

Challengers, please present your activity from last month!

Avery, Karina, and Xoe have all submitted!

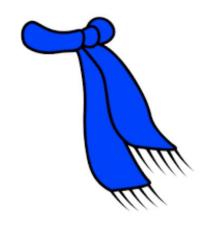

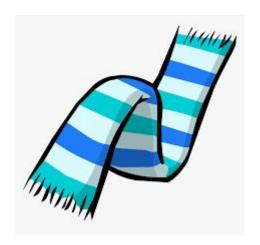

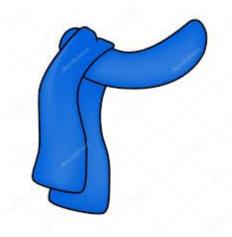

#### NEXT MONTH

- Grab a Byte, February 6, 2021 at 1pm
- Please submit your challenge by February 4th at <a href="http://www.lilmisscoder.com/contact-us.html">http://www.lilmisscoder.com/contact-us.html</a>

## THANK YOU SO MUCH FOR JOINING LIL MISS CODER TODAY! STAY WARM